### Python – Εισαγωγή στο Tkinter

*Αρχές Γλωσσών Προγραμματισμού και Μεταφραστών Γιάννης Γαροφαλάκης - Σπύρος Σιούτας*

# Python - Tkinter

- Παρουσίαση του Tkinter
- Οι βασικές έννοιες λειτουργίας του Tkinter
- Τεχνικές προγραμματισμού σχετικές με τη δημιουργία GUI

# GUI - Χαρακτηριστικά

- Windows
- Icons
- Menus
- Pointing
- Graphics

## GUI frameworks in JAVA

- AWT Native widgets, only basic components, dated
- Swing Java rendering, rich components
- SWT + JFace Mixture of native widgets and Java rendering; created for Eclipse for faster performance

Others – Apache Pivot, SwingX, JavaFX, …

# Python - Tkinter

- Το μοναδικό GUI embedded από την αρχή στη Python
- Βασισμένο στο Tcl / open source scripting language / GUI widget set που αναπτύχθηκε από τον John Ousterhout (90s)
- Το Tk χρησιμοποιείται σε μεγάλη ποικιλία άλλων γλωσσών (Perl, Ruby, PHP κ.λπ.)
- Cross-platform (Unix / Windows / MacOS)
- Είναι μικρό (έχει περίπου 25 βασικά widgets)

# Tkinter - Παράδειγμα

- >>> **from Tkinter import Label**
- >>> **x = Label(None,text="Hello World")**
- >>> **x.pack()**
- >>> **x.mainloop()**

#### **Κώδικας Αποτέλεσμα**

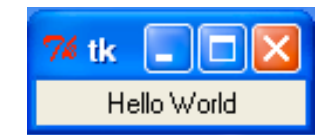

# Tkinter – Παράδειγμα Button

```
>>> def response():
```
- **... print "You did it!"**
- **...**
- >>> **from Tkinter import Button**
- >>> **x = Button(None,text="Do it!",command=response)**
- >>> **x.pack()**
- >>> **x.mainloop()**

#### **Κώδικας Αποτέλεσμα**

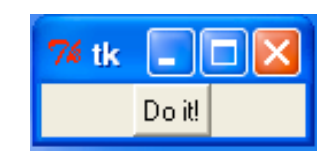

You did it!

### Python – Tkinter – Τα βασικά 1/2

- Δημιουργία και διαμόρφωση widget (ετικέτες, κουμπιά, sliders κ.λπ.)
- Σχεδιασμός της τοποθέτησης τους (γεωμετρία)
- Δημιουργία συναρτήσεων που ανταποκρίνονται σε διάφορα συμβάντα GUI (event handling)
- Εκτέλεση ενός event loop

### Python – Tkinter – Τα βασικά 2/2

- Για τη δημιουργία ενός GUI χρειάζεται τουλάχιστον ένα αρχικό graphical window
- Το αρχίκό graphical window είναι γνωστό ως "root"
- Συνήθως χρησιμοποιείται ένα root graphical window ανά εφαρμογή

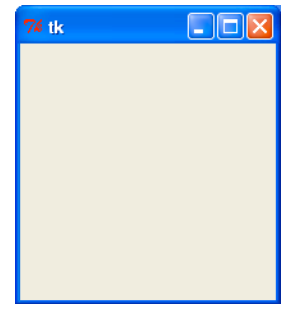

Graphical window (χωρίς widgets)

### Tkinter – Root Window

Για να δημιουργήσουμε ένα root window:

```
>>> from Tkinter import *
>>> root = Tk(className="ApplicationName")
>>>
```
• Για να ξεκινήσουμε την εκτέλεση του GUI, αρχικοποιούμε το loop

```
>>> root.mainloop()
```
• και εμφανίζεται ένα κενό graphical window (root)

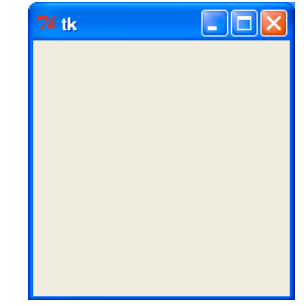

### Tkinter – Ρυθμίσεις στα Widgets

- Τα Widgets μπορούν να διαμορφωθούν αρχικά ανάλογα με τις ανάγκες μας
- >>> **b = Button(root,text="A Button",bg="blue",fg="white")**

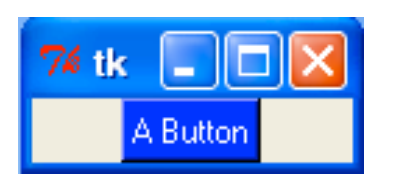

• Τα Widgets μπορούν να διαμορφωθούν και στη συνέχεια με άλλες παραμέτρους **>>> b.config(bg="red")** # Change background

• Με την εντολή cget() εμφανίζονται οι ρυθμίσεις του widget για την παράμετρο που εισάγουμε >>> **b.cget("bg")** 'red'

>>>

### Tkinter – Events στα Widgets

Τα περισσότερα widgets ανταποκρίνονται σε διάφορα events

```
>>> def pressed():
... print "You pressed it!"
...
>>> b = Button(root, text="A Button", command=pressed)
                                        Event handler
```
Οι τύποι των event και το protocol handler εξαρτώνται από το widget (π.χ., διαφορετικά για κουμπιά από για scrollbars)

### Tkinter – Δημιουργία blocks με Widgets

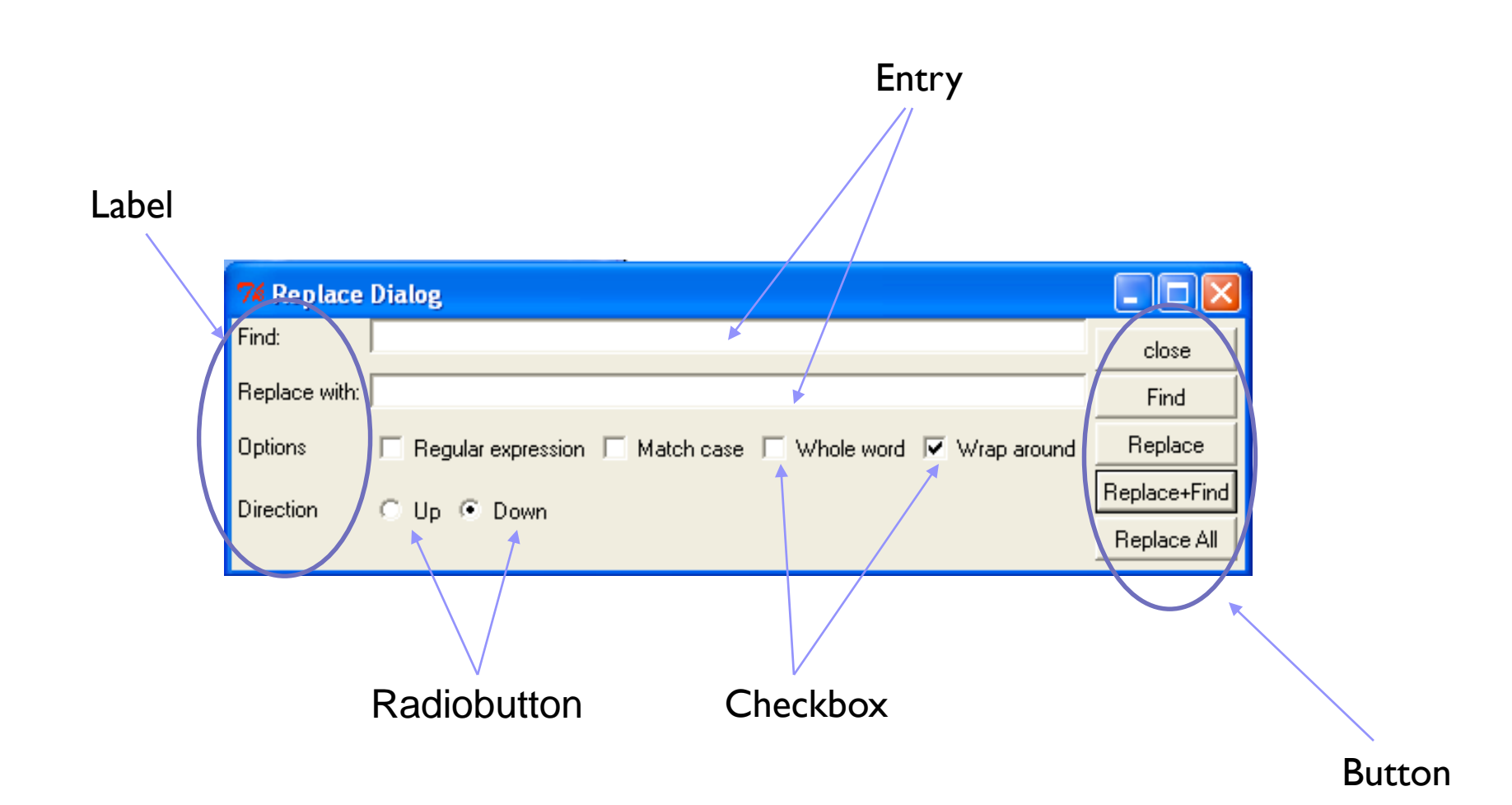

### Tkinter – Widgets: Labels

Δημιουργία ετικετών

>>> **w = Label(root,text="A label")**

Συνήθως χρησιμοποιείται για μικρές ετικέτες κειμένου

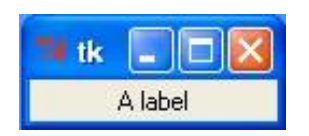

### Tkinter – Widgets: Messages

Δημιουργία μηνυμάτων

>>> **w = Message(root, text="Stay tuned. A very important message concerning your mental stability is about to appear")**

Χρησιμοποιείται για ενημερωτικά μηνύματα

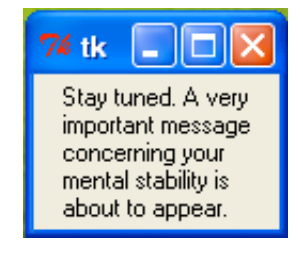

### Tkinter – Widgets: Buttons

Δημιουργία κουμπιών

>>> **def when\_pressed():** ... **print "Do something"**

...

>>> **w = Button(root,text="Press Me!",command=when\_pressed)**

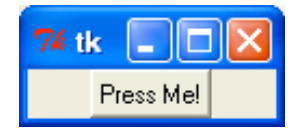

### Tkinter – Widgets: Checkbutton

Δημιουργία Checkbuttons

```
>>> debug_mode = IntVar(value=0)
>>> w = Checkbutton(root,text="Debug mode",
        ... variable=debug_mode)
...
```
>>>

```
>>> debug_mode.get()
```
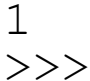

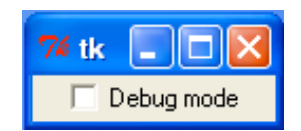

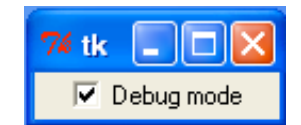

### Tkinter – Widgets: Radiobutton

Δημιουργία Radiobuttons

>>> **speed=StringVar()**

- >>> **r1 = Radiobutton(root,text="Normal",variable=speed,** ... **value="normal")**
- >>> **r2 = Radiobutton(root,text="Warp",variable=speed,** ... **value="warp")**
- >>> **r3 = Radiobutton(root,text="Ludicrous",variable=speed,** ... **value="ludicrous")**

```
>>> speed.get()
'warp'
\gt
```
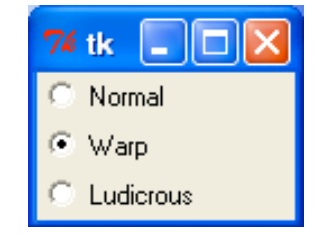

### Tkinter – Widgets: Scales/Sliders

Δημιουργία Scales/Sliders

```
>>> temp = IntVar()
>>> def on_move(value):
        print "moved", value
...
>>> w = Scale(root,label="Temperature",variable=temp,
        ... from_=0,to=100,tickinterval=50,
        ... orient='horizontal',command=on_move)
...
>>>
```
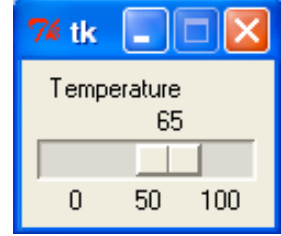

### Tkinter – Widgets: Εισαγωγή text

Παράθυρο για εισαγωγή κειμένου

>>> **value = StringVar(root)** >>> **w = Entry(root,textvariable=value)**

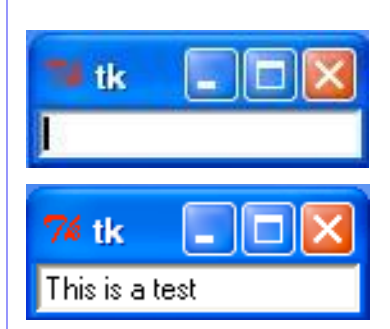

>>> **value.get()**

'This is a test'  $>>$ 

### Tkinter – Widgets: Scrollbar

Δημιουργία Scrollbar

>>> **w = Scrollbar(root,orient="vertical")**

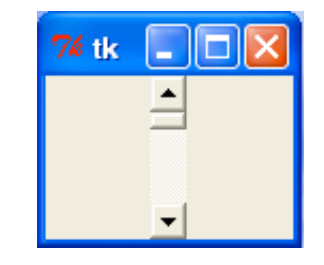

### Tkinter – Widgets: Canvas

Δημιουργία Canvas

>>> **w = Canvas(root,width=250,height=250)** >>> **w.create\_line(20,30,200,100)** >>> **w.create\_rectangle(40,50,100,90)** >>> **w.create\_text(150,140,text="A test")** >>>

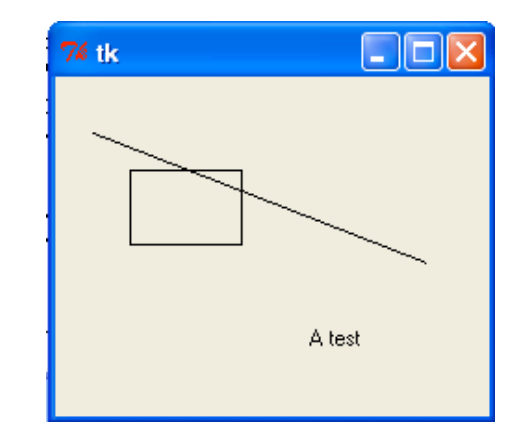

### Tkinter – Widgets: Μενού

Δημιουργία μενού

- >>> **top = Menu(root)**
- >>> **file = Menu(top)**

>>> **file.add\_command(label='Open',command=open\_cmd)** >>> **file.add\_command(label='Close',command=close\_cmd)** >>> **top.add\_cascade(label="File",menu=file)**

>>> **edit = Menu(top)**

>>> **edit.add\_command(label="Cut",command=cut\_cmd)**

- >>> **edit.add\_command(label="Paste",command=paste\_cmd)**
- >>> **top.add\_cascade(label="Edit",menu=edit)**
- >>> **root.config(menu=top)**

>>>

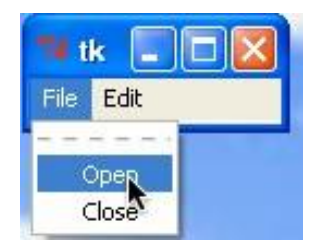

### Tkinter – Widgets: Packing

- τα widgets πρέπει να τοποθετηθούν μέσα στο παράθυρο(geometry) κάνοντας χρήση της μεθόδου pack()
- Από προεπιλογή η μέθοδος τοποθετεί ένα widget

κεντραρισμένο στο πάνω μέρος του παράθυρου.

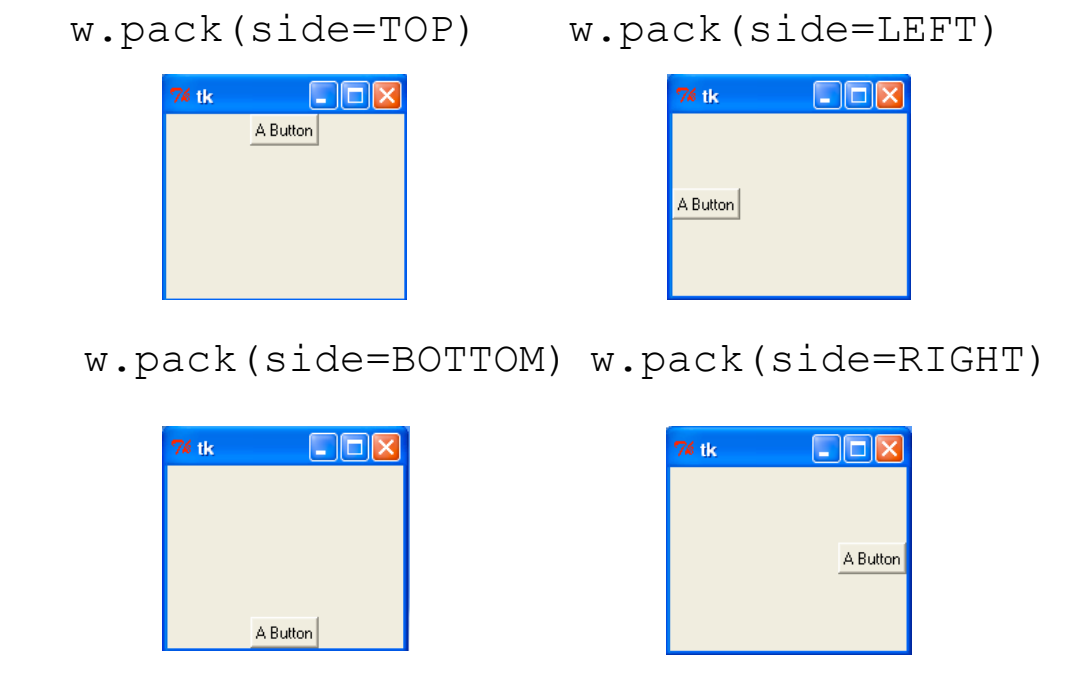

76 tk

|- ||¤|

A Button

Choosing Sides

### Tkinter – Πολλάπλά widgets

#### More than one widget can be packed

- >>> **root = Tk()**
- >>> **b1 = Button(root,text="Button 1")**
- >>> **b2 = Button(root,text="Button 2")**
- >>> **b1.pack(side=TOP)**
- >>> **b2.pack(side=LEFT)** >>> **root.mainloop()**

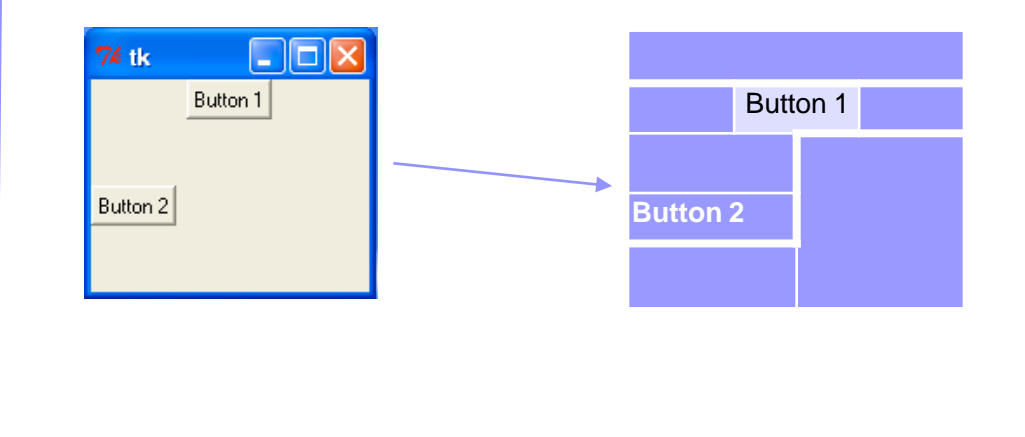

### Tkinter – Προσθήκη τρίτου κουμπιού

#### Προσθήκη τρίτου κουμπιού

>>> **root = Tk()**

```
>>> b1 = Button(root,text="Button 1")
```

```
>>> b2 = Button(root,text="Button 2")
```

```
>>> b3 = Button(root,text="Button 3")
```

```
>>> b1.pack(side=TOP)
```

```
>>> b2.pack(side=LEFT)
```

```
>>> b3.pack(side=BOTTOM)
```
>>> **root.mainloop()**

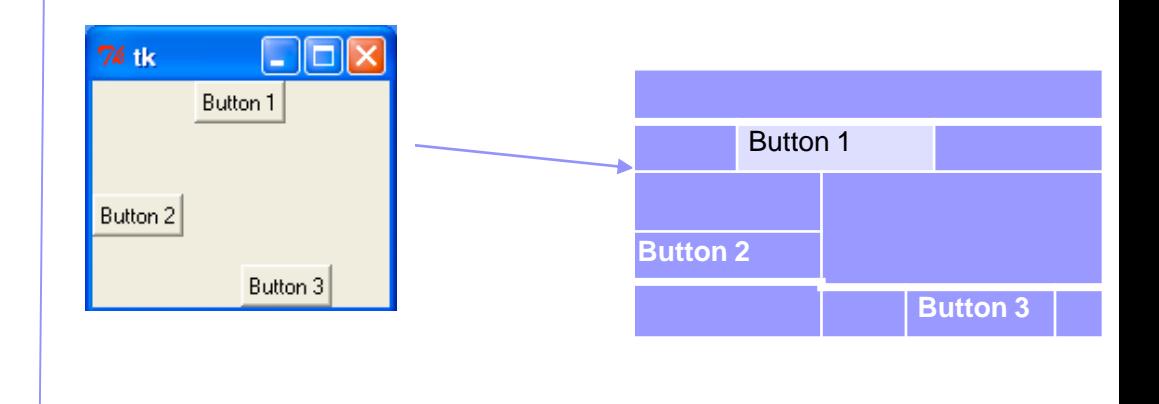

### Tkinter – Filling / Expanding

- Filling: Το Widget επεκτείνεται για να χρησιμοποιήσει όλο το χώρο που του έχει εκχωρηθεί
- Expanding: Το Widget επεκτείνεται ώστε να χρησιμοποιεί όλο τον εκχωρημένο χώρο και τον υπόλοιπο ελεύθερο χώρο

```
w.pack(side=SIDE,fill=X) 
w.pack(side=SIDE,fill=Y) 
w.pack(side=SIDE,fill=BOTH)
w.pack(side=SIDE,fill=FILL,expand=True)
```
### Tkinter – Filling

Έχουμε δυο widgets:

>>> **Button(root,text="tiny").pack()**

>>> **Button(root,text="humongous").pack()** 

 $\gt$ >>

Τα ίδια widgets με χρήση filling

- >>> **Button(root,text="tiny").pack(fill=X)**
- >>> Button(root,text="humongous").pack(fill=X)

 $>>$ 

Buttons fill out their horizontal space (X)

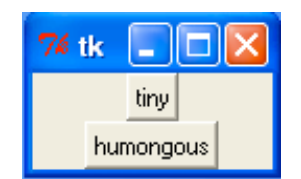

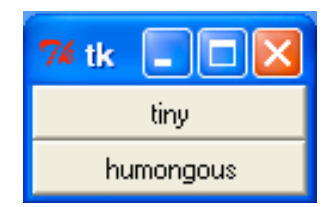

### Tkinter – Expanding

### Expanding - filling

- >>> **Button(root,text="tiny").pack(fill=X)**
- >>> **Button(root,text="humongous").pack(fill=X)**
- >>> **w = Label(root,text="Label",bg="blue",fg="white")**
- **>>> w.pack(fill=BOTH,expand=True)**

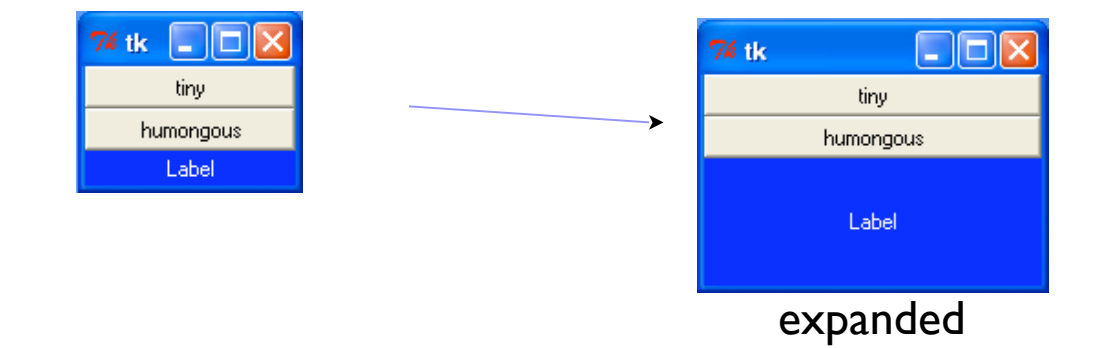

### Tkinter – Frames

- Ένας χώρος για τοποθέτηση widgets
- Χρησιμοποιείται για την ομαδοποίηση widget

```
>>> root = Tk()
```

```
>>> f = Frame(root)
```
- >>> **Label(f,text="Name :").pack(side=LEFT)**
- >>> **Entry(f).pack(side=RIGHT,fill=X,expand=True)**

```
>>> f.pack()
```
>>> **root.mainloop()**

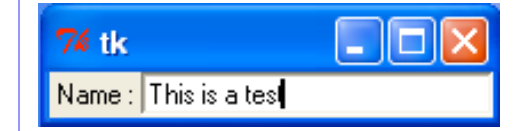

### Tkinter – Frames

#### Παράδειγμα: root =  $Tk()$

find = **EntryField**(root,"Find:")

find.pack(side=TOP,fill=X,pady=3)

replace = **EntryField**(root,"Replace with:") replace.pack(side=TOP,fill=X,pady=3)

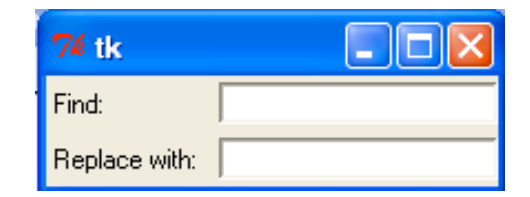

### Tkinter – Frames: Option bar

class Optionbar(Frame):

```
def init (self,parent,label,options,labelwidth=12): Frame. init
 (self,parent)
```
 $l =$ Label(self,text=label,width=labelwidth,anchor=W)

```
l.pack(side=LEFT)
```

```
for option in options:
```

```
cb = Checkbutton(self,text=option)cb.pack(side=LEFT,anchor=W,expand=True)
```
#### Παράδειγμα:

```
root = Tk()options =OptionBar(root,"Options",
```
["Regular expression","Match case","Whole word", "Wrap around"])

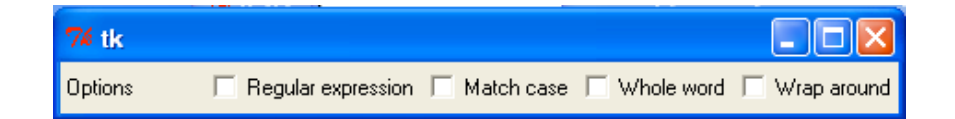

#### Tkinter – Frames: A series of buttons

class ButtonList(Frame):

def init (self,parent,buttons): Frame. init (self,parent) for b in buttons: Button(self,text=b).pack(side=TOP,fill=X,pady=1)

#### Παράδειγμα:

```
root = Tk()buttons = ButtonList(root,["close","Find","Replace", "Replace+Find","Replace All"])
buttons.pack()
```
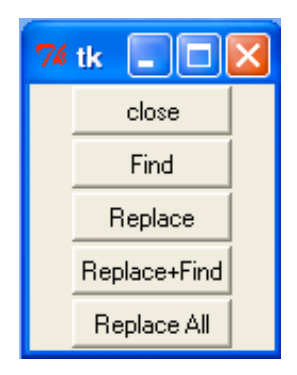

### Tkinter – Pre-built Widgets

Το Tkinter έχει αρκετά pre-built widgets όπως:

- Standard dialogs
- Απλή εισαγωγή δεδομένων
- Επιλογή αρχείων και χρωμάτων

#### Informational dialog

>>> **from tkMessageBox import \***

>>> **showinfo("FYI","I am about to** 

**destroy your computer")**

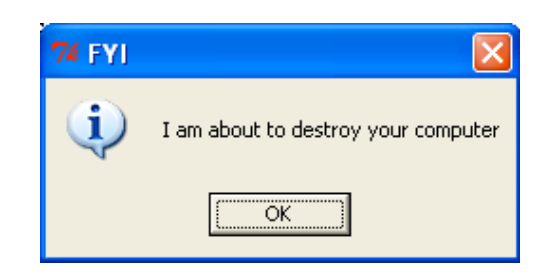

#### Warning dialog

>>> **from tkMessageBox import \***

>>> **showwarning("Warning","Operation**

**Unsuccessful")**

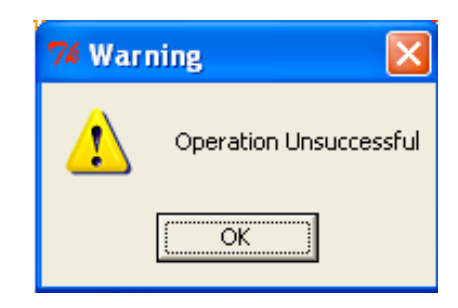

#### Error dialog

- >>> **from tkMessageBox import \***
- >>> **showerror("Fatal Error","Everything**
	- **is hosed!")**

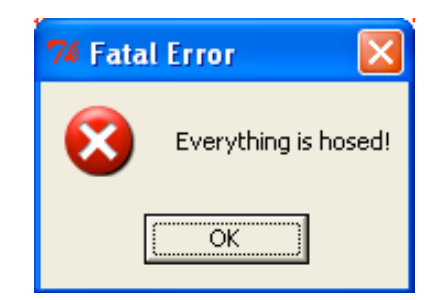

#### Yes/No dialog

- >>> **from tkMessageBox import \***
- >>> **askyesno("Confirm","Are you sure**

**you're ready?")**

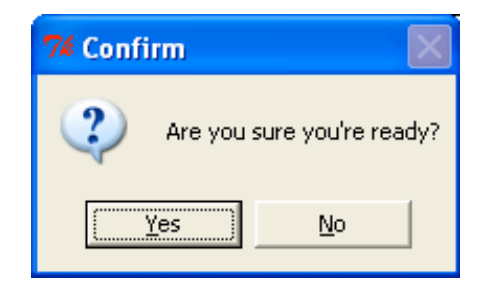

Επιστρέφει True/False

#### Ok/Cancel Dialog

- >>> **from tkMessageBox import \***
- >>> **askokcancel("Confirm","About to**

**run a loop")**

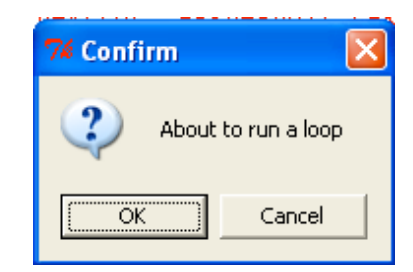

#### Επιστρέφει True/False

#### Retry/Cancel Dialog

>>> **from tkMessageBox import \***

>>> **askretrycancle("Try Again","Not**

**responding")**

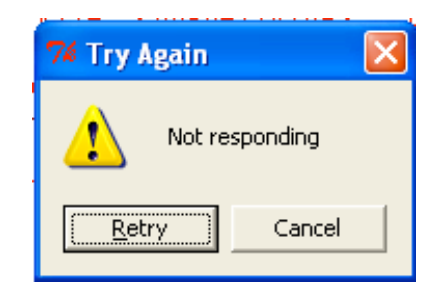

Επιστρέφει True/False

#### Tkinter – Pre-built Widgets: Εntry Dialogs

#### Εισαγωγή string, integers, floats

>>> **from tkSimpleDialog import \***

>>> **askinteger("The value","Enter a value")**

42

 $>>$ 

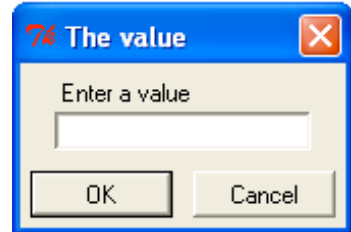

Εναλλακτικά:

askinteger() askfloat() askstring()

Tkinter – Pre-built Widgets: Filename Dialog

### Επιλογή αρχείου για άνοιγμα

- >>> **from tkFileDialog import \***
- >>> **askopenfilename()**

```
'C:/Python25/README.txt'
\gt
```
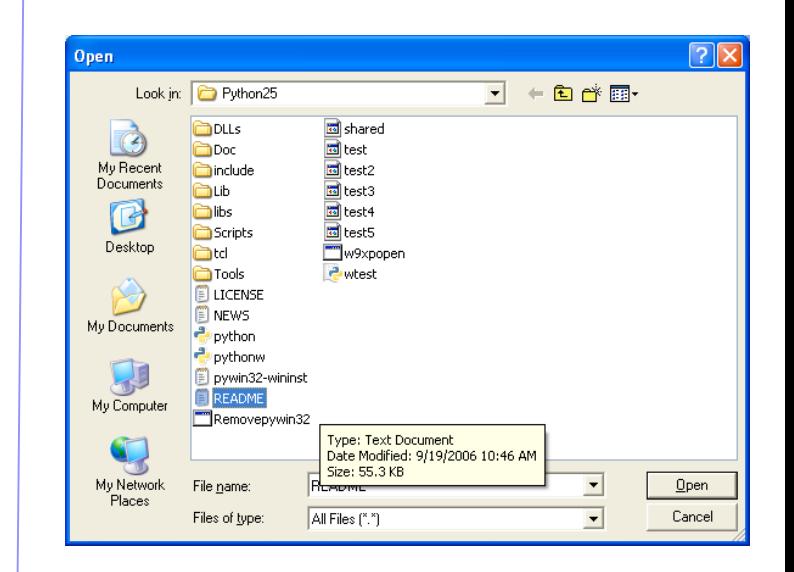

Tkinter – Pre-built Widgets: Directory Dialog

### Επιλογή φακέλου

- >>> **from tkFileDialog import \***
- >>> **askdirectory()**

'C:/Python25/Doc'  $\gt$ >>

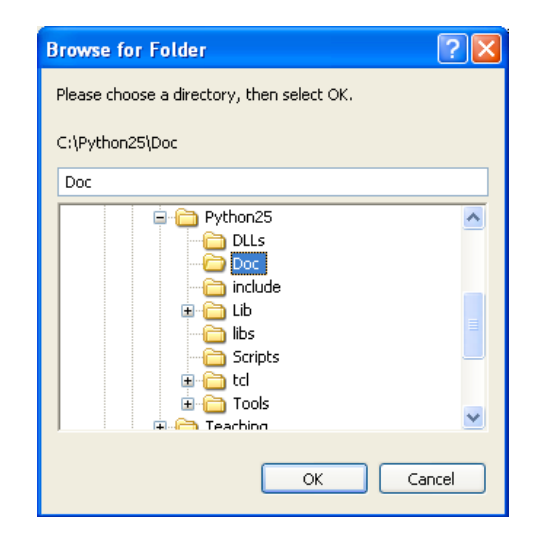

Tkinter – Pre-built Widgets: Save as Dialog

#### Επιλογή ονόματος αρχείου για αποθήκευση

- >>> **from tkFileDialog import \***
- >>> **asksaveasfilename()**

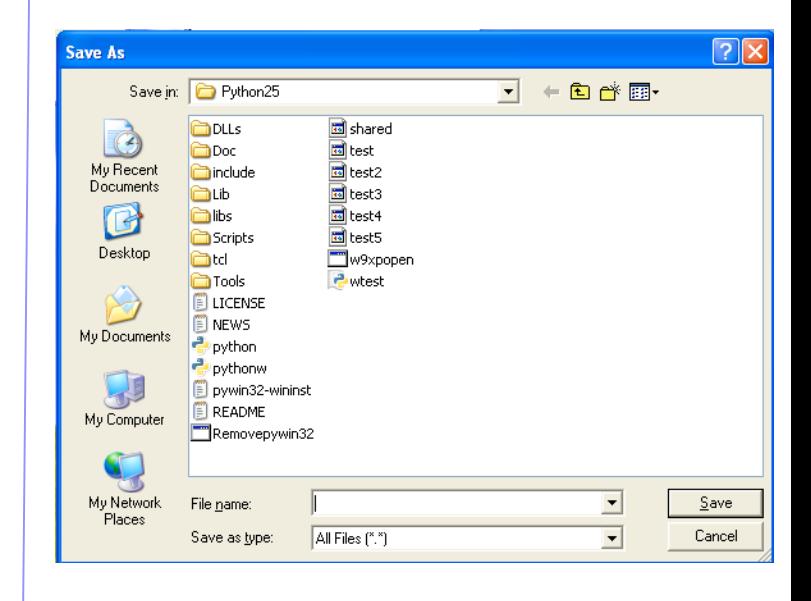

#### Tkinter – Pre-built Widgets: Color chooser

### Επιλογή χρώματος

>>> **from tkColorChooser import \***

>>> **askcolor()**

 $(0, 0, 255)$ , '#0000ff') >>>

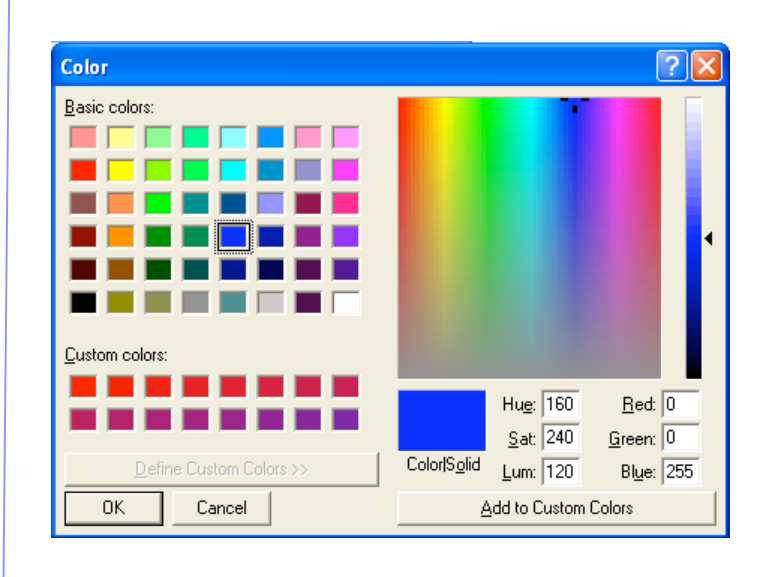

#### Tkinter – Τα widgets σαν αντικείμενα 1/2

Μέθοδος:

- Μπορούμε να ορίσουμε κάθε widget σαν μια κλάση (συνήθως κληρονομεί την Frame)
- Να αποθηκεύσουμε όλα τα ως attribute των αντικειμένων
- Να δημιουργήσουμε μεθόδους για τη πρόσβαση στα απαραίτητα δεδομένα

#### Tkinter – Τα widgets σαν αντικείμενα 2/2

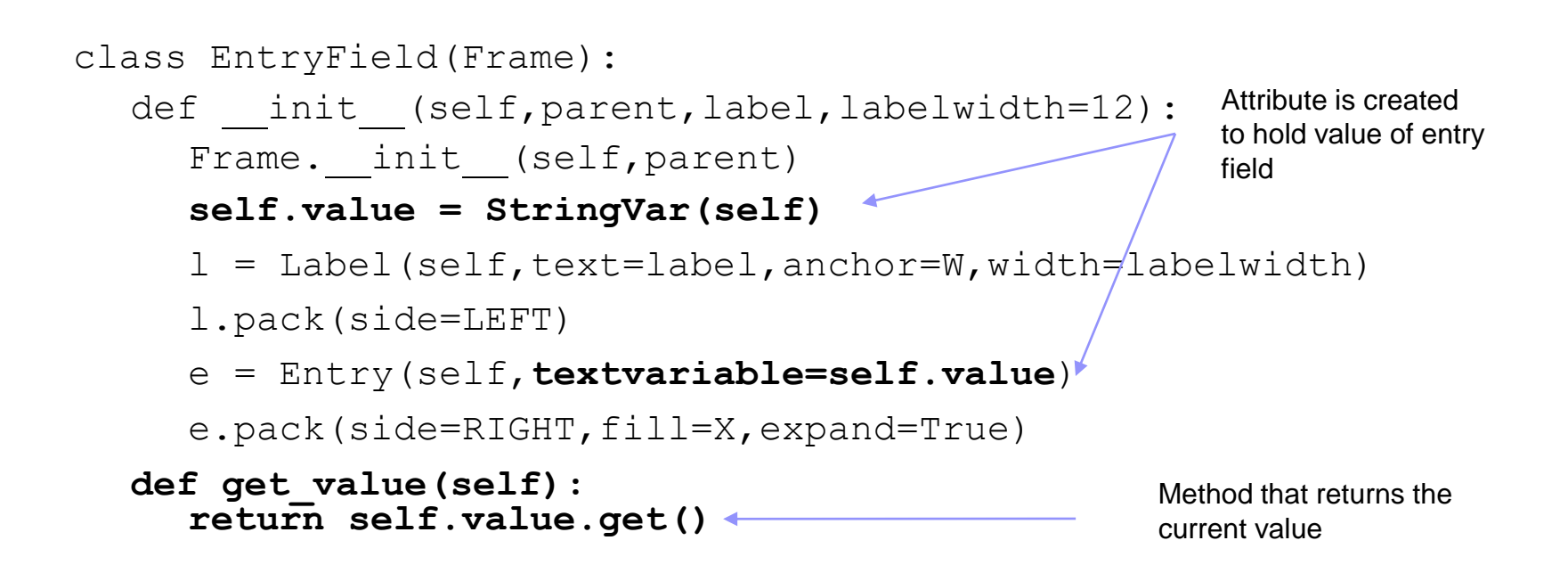

#### Tkinter – Τα widgets σαν functions 1/2

Μέθοδος:

- Μπορούμε να γράψουμε μια function που δημιουργεί ένα widget
- Να αποθηκεύσουμε όλα τα state μέσα στη function
- Να χρησιμοποιήσουμε μια function για την επιστροφή

#### Tkinter – Τα widgets σαν functions 2/2

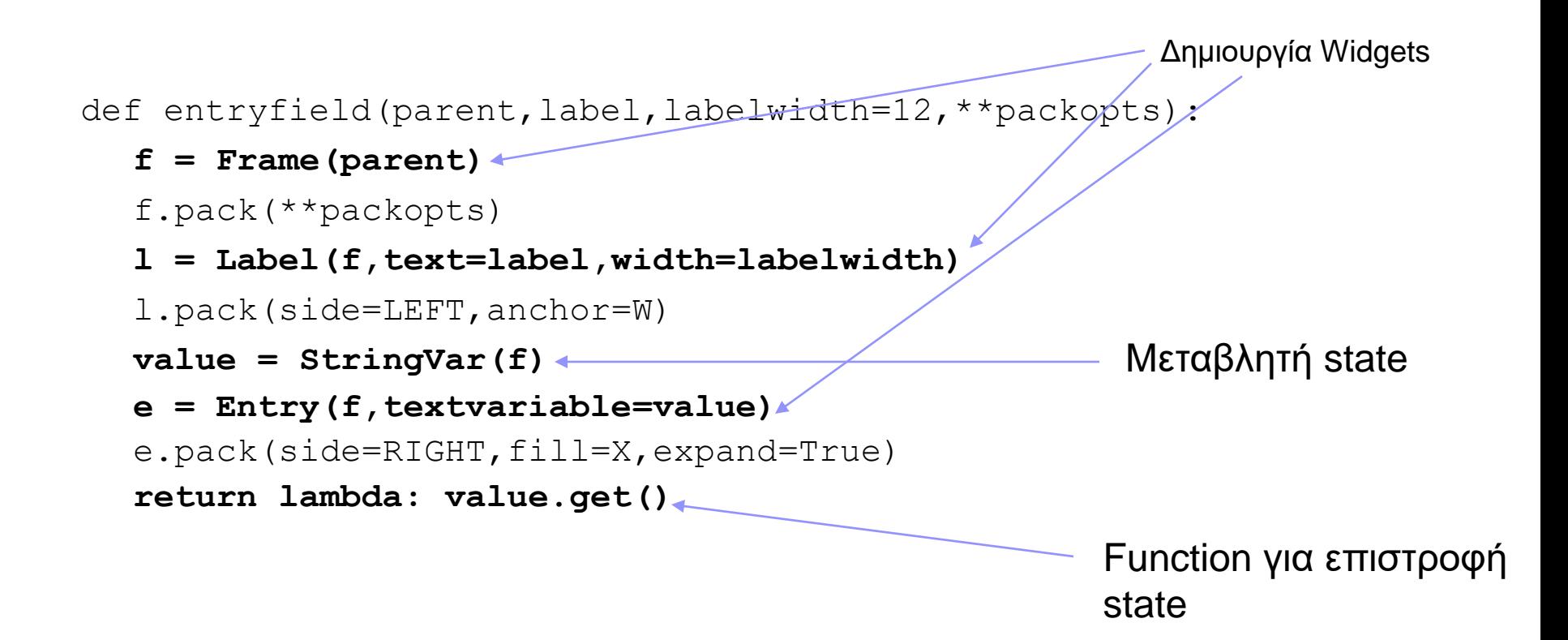